## About Workflow (if required create Custom Workflow)

 Workflow is a sequence of activities that are required for completing a task. In addition to this, you can create custom work flows by extending the built-in work flow process using the Sitefinity CMS. Leveraging this approach a work flow can be fit according to the organization's requirements.

## **Workflows are 3 types:**

- i. Standard lifecycle management ------- Create and Publish
- ii. Approval before publishing ------------ Create and Send for Approval » Publish
- iii. 2 levels of approval before publishing ---- Create and Send for Approval » Send for Publishing » Publish

By default, you use the standard lifecycle workflow

## **Steps to create workflow:**

**Step 1:** Dashboard > Administration > Workflow > click on **define a workflow** the page shows like below

**G** Back to workflow

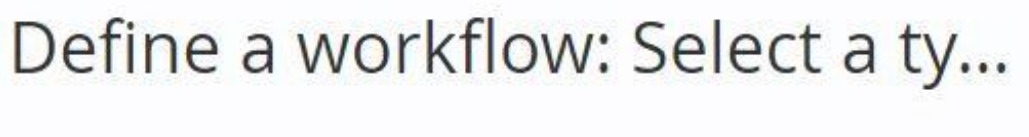

Workflow type

- Approval before publishing Steps: Edit > For Approval > Published 2 levels of approval before publishing
- Steps: Edit > For Approval > For Publishing > Published O No approval workflow Steps: Create > Publish Use No approval workflow to exclude selected content from workflow which is already applied Learn more

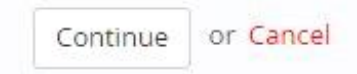

**Step 2:** Select workflow type

Click on **continue** 

**Step 3:** Give name for workflow

Select approvers (if required)

Choose site/all sites

Select content

Choose "who can skip the workflow"

Click **save workflow**.